Яндекс Касса

## Как платить через Яндекс.Деньги

Чтобы платить этим способом, нужен кошелек на Яндексе.

1. В списке способов оплаты выберите **«Яндекс.Деньги»** и авторизуйтесь в кошельке. 2. Выберите, откуда списать деньги: из кошелька на Яндексе или с привязанной к нему карты.

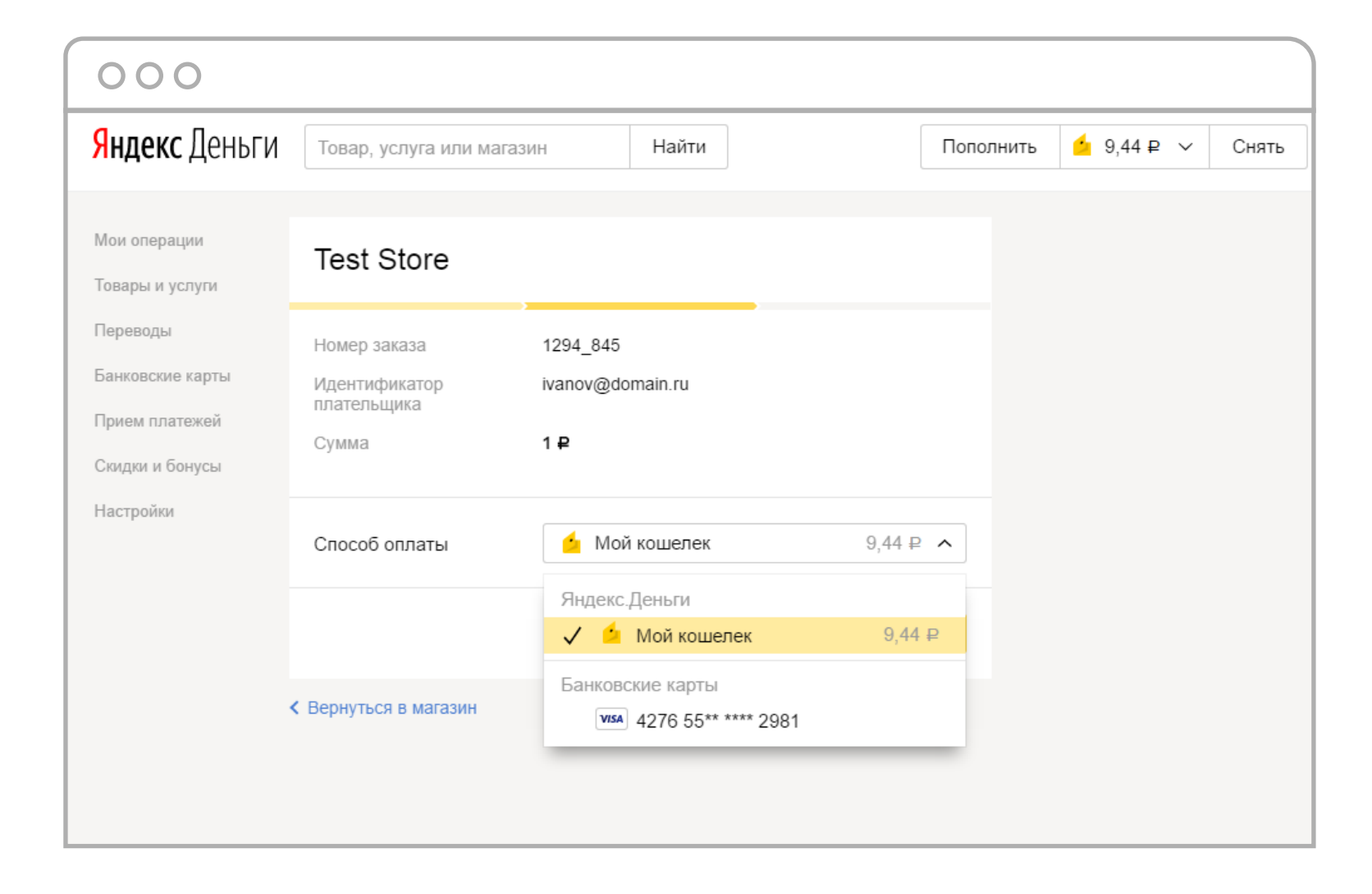

## 3. Если вы решили платить картой, укажите код CVV.

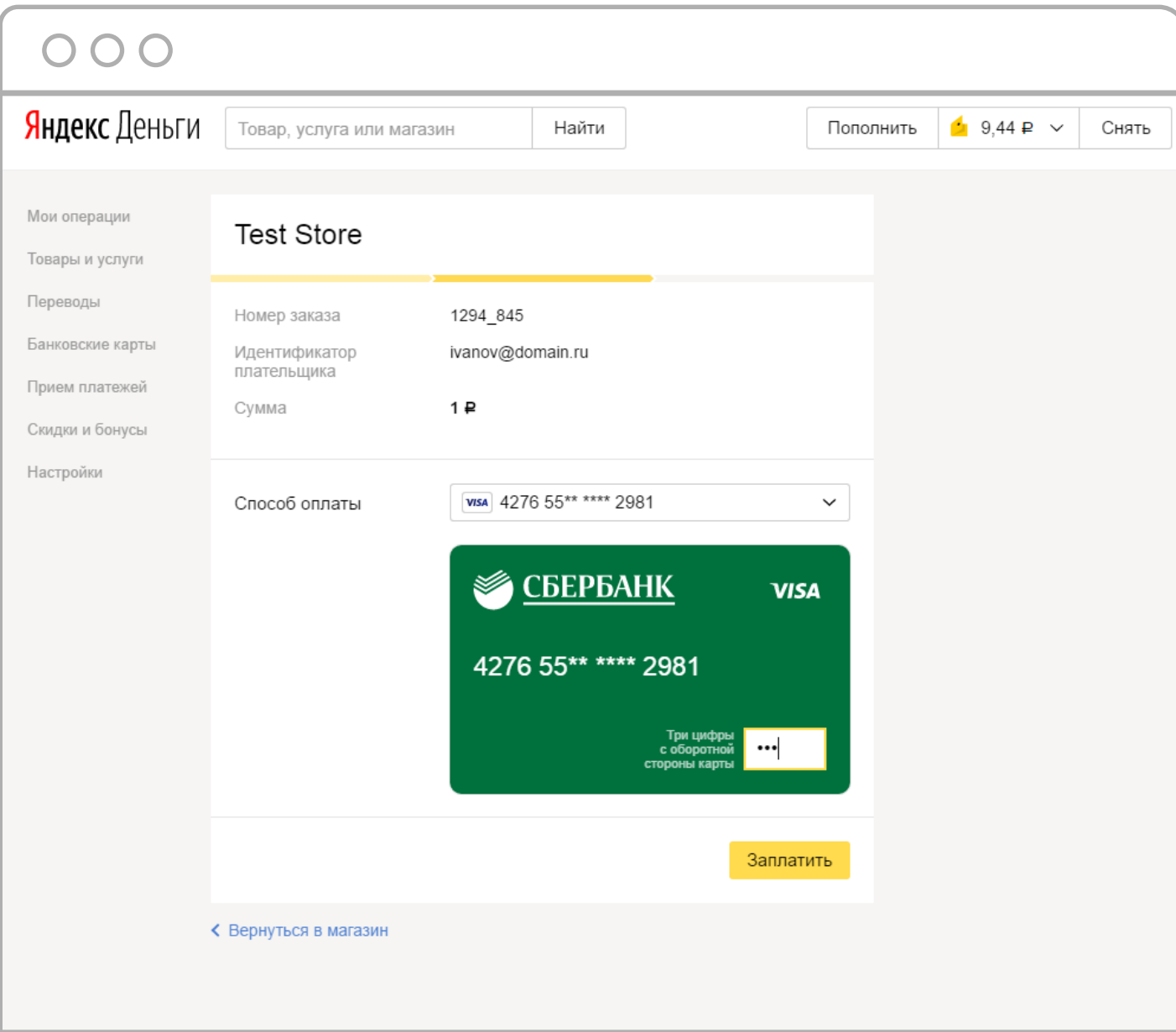

## 4. Нажмите **«Заплатить»**. Готово: детали платежа сохранились в истории.

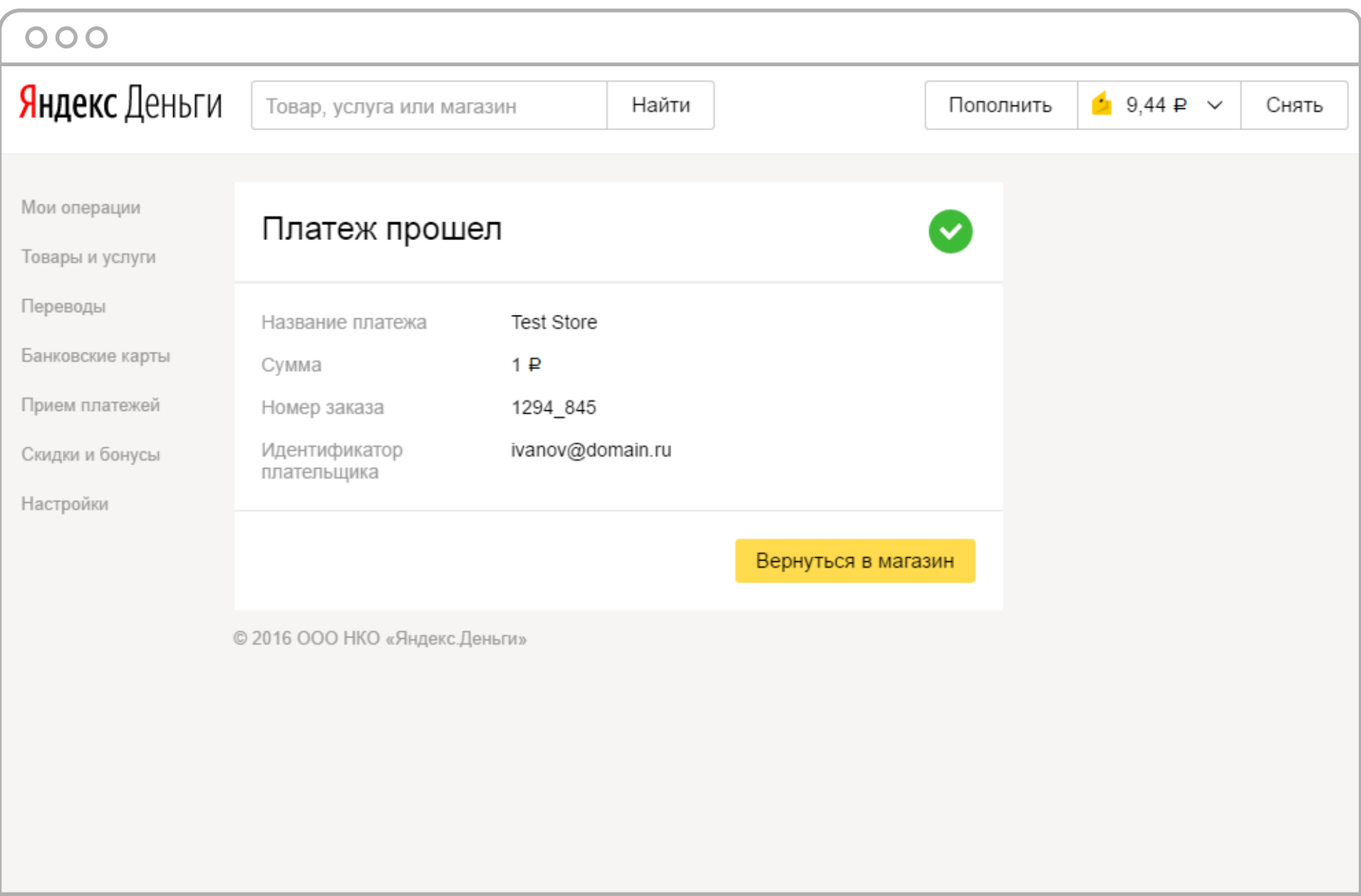

Чтобы вернуться в магазин, нажмите на ссылку под чеком.

## **Обратите внимание:**

- если вы платите картой, у которой есть 3D-Secure, платеж нужно будет подтвердить еще раз, на странице вашего банка,
- иногда сайт спрашивает пароль: например, если в настройках кошелька стоит **«Всегда спрашивать пароль»**. Вместо него можно использовать аварийный код.

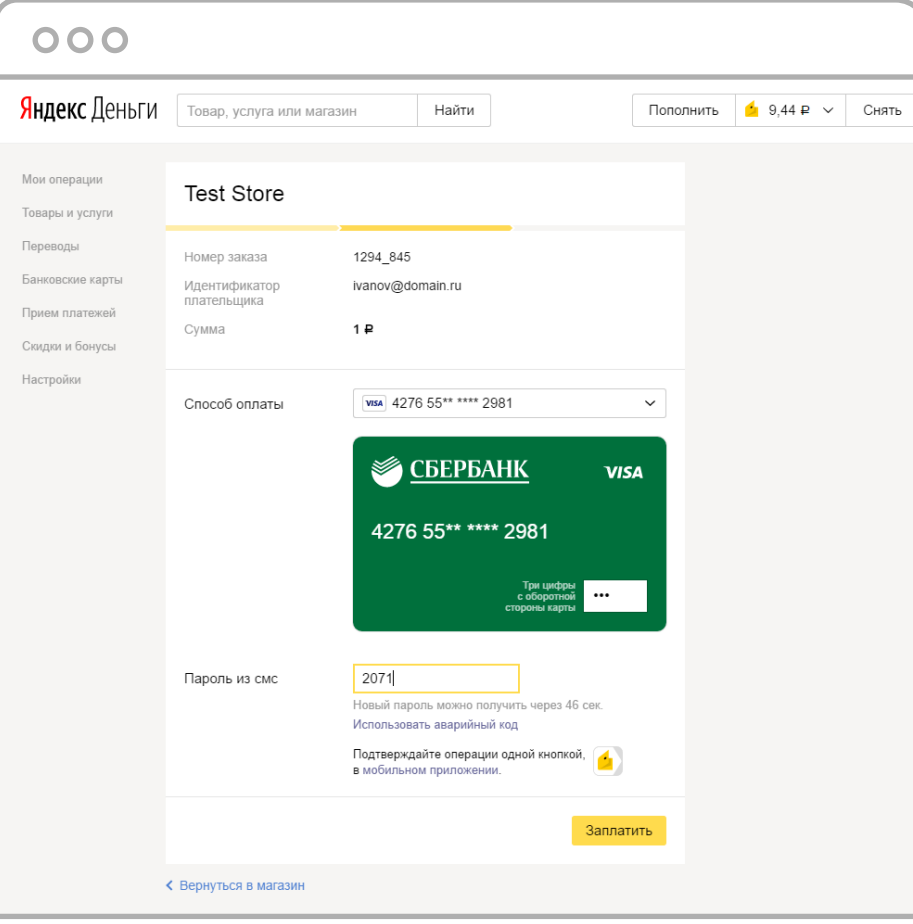